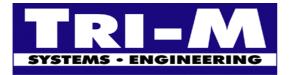

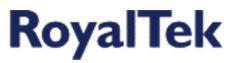

# REB-12R & REB 2000 Series FAQ

- 1. How to switch from NMEA protocol to SiRF protocol for REB-12R and get the ID 2 message?
- 2. How to switch from NMEA protocol to SiRF protocol for REB-2000 series and get the ID 2 message?
- 3. How many parameters can be customized for REB-12R, REB-2000 series?
- 4. Is there any tools and test program for REB-12R and REB-2000 series GPS engine board?
- 5. How to configure and test TricklePower performance of REB-2000 series GPS engine boards?
- 6. What are the differences among REB-12R series?
- 7. What are the differences among REB-2000 series?
- 8. What kind of antenna can adapt to REB-12R and REB-2000 series?
- 9. Is there any technical specification of the REB-12R and REB-2000 series?
- 10. Is there any technical specification of the REB-12R and REB-2000 series?
- 11. Is there any GPS mouse, smart antenna provided with an antenna for portable device use?
- 12. How to update software of REB-12R series GPS engine board?
- 13. How to update software of REB-2000 series?
- 14. How to update software of Sapphire?

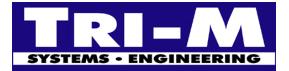

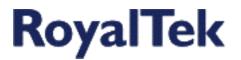

## 1. How do I switch from NMEA protocol to SiRF protocol for REB-12R and get the ID 2 message?

Ans:

- Please refer the "Set Serial Port Command" on page 16 of REB-12R operational manual (http://www.royaltek.com/eng/products/REB-12R.pdf) for switching from NMEA to SiRF protocol. For example, if want to change to SiRF binary 9600, 8, N, 1. The command is: \$PSRF100,0,9600,8,1,0\*0C
- 2. Please refer page 19 for "Calculating checksums for NMEA input".
- 3. After it switches to SiRF protocol, it will continuously output ID 2 message.

# 2. How do I switch from NMEA protocol to SiRF protocol for REB-2000 series and get the ID 2

#### message?

Ans:

- Please refer the "Set Serial Port Command" on page 14 of REB-2000 series operational manual (http://www.royaltek.com/eng/products/REB-2000.pdf) for switching from NMEA to SiRF protocol. For example, if want to change to SiRF binary 9600, 8, N, 1. The command is: \$PSRF100,0,9600,8,1,0\*0C
- 2. Please refer page 17 for "Calculating checksums for NMEA input".
- 3. After it switches to SiRF protocol, it will continuously output ID 2 message.

### 3. How many parameters can be customized for REB-12R, REB-2000 series?

Ans:

RoyalTek provides tailor-made GPS engine boards for different requirements with the following optional parameters:

- Baud Rate: 4800, 9600, 19200,38400 bps
- SiRF protocol or NMEA output
- NMEA sentences and update rate: GPGGA, GPGSA, GPGSV, GPRMC, GPGLL, GPVTG. Output period is from 0 to 255 seconds respectively.
- DOPMask type: PDOP, HDOP, GDOP, None
- DOPMask: 0 ~ 255. Default 40.
- Power Mask: Default of REB-12R series is 30 dB. The default of REB-2000 series is 28dB.
- Elevation Mask: Default 7.5°
- Degrade mode: Default disabled.
- Trickle power: Default of REB-2000 series is 30% duty cycle, update rate 1Hz. REB-12R doesn't support trickle power mode. The trickle power limitation please refer to "REB-2000 series operation manual". http://www.tri-m.com/products/royaltek/manual/reb2000.pdf

#### 4. Is there any tools and test program for REB-12R and REB-2000 series GPS engine board?

Ans:

Yes. It is evaluation kit: REV-2000. REV-2000 is the evaluation kit for Reb-12R1/2/6/8 and REB-2000/2100. And the evaluation kit for REB-12R7 and REB-2200 is still under building. Customer can use SiRFDemo.exe directly in PC to test REB-12R and REB-2000 with REV-2000.

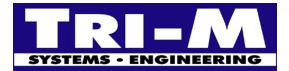

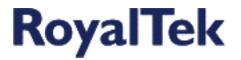

#### 5. How to configure and test TricklePower performance of REB-2000 series GPS engine boards?

Ans:

Please refer to "REB-2000 series operational manual". http://www.tri-m.com/products/royaltek/manual/reb2000.pdf

#### 6. What are the differences among REB-12R series?

Ans:

The following is the comparison table of REB-12R series:

|                       | REB-12R1                                                        | REB-12R2      | REB-12R5 | REB-12R6      | REB-12R7      | REB-12R30     |  |  |
|-----------------------|-----------------------------------------------------------------|---------------|----------|---------------|---------------|---------------|--|--|
| Connector             |                                                                 | 20 pin header |          | 20 pin header | 20 pin header | 20 pin header |  |  |
|                       | /Down                                                           | /Down         | /Down    | /Down         | /Up           | /Down         |  |  |
| RF Connector          | Female MCX                                                      | Female MCX    |          | Female MCX    | Female MCX    | Female MCX    |  |  |
|                       | / Up                                                            | /Up           | /Up      | /Up           | /Right        | /Right        |  |  |
| Data Retention Power  | Lithium                                                         | N/A           | N/A      | N/A           | Super Cap.    | Super Cap.    |  |  |
| Voltage               | 5V±5%                                                           | 5V±5%         | 5V±5%    | 5V±5%         | 5V±5%         | 3.3V±10%      |  |  |
| Channels              | 12                                                              |               |          |               |               |               |  |  |
| Frequency             | L1, 1575.42MHz                                                  |               |          |               |               |               |  |  |
| Protocol              | NMEA 0183, GPGGA, GPRMC, GPGSA, GPGSV, GPGLL, GPVTG, 9600,8,N,1 |               |          |               |               |               |  |  |
| Maximum current       | 180mA                                                           |               |          |               |               |               |  |  |
| Reacquisition time    | 0.1 sec.                                                        |               |          |               |               |               |  |  |
| Hot start (average)   | 8 sec.                                                          |               |          |               |               |               |  |  |
| Warm start (average)  | 38 sec.                                                         |               |          |               |               |               |  |  |
| Cold start (average)  | 48 sec.                                                         |               |          |               |               |               |  |  |
| Accuracy              | 25m CEP w/o S.A.                                                |               |          |               |               |               |  |  |
| Differential input    | RTCM 104 DGPS                                                   |               |          |               |               |               |  |  |
| Interface             | TTL,9600,8,N,1                                                  |               |          |               |               |               |  |  |
| Update Rate           | 1Hz                                                             |               |          |               |               |               |  |  |
| Trickle power         | N/A                                                             |               |          |               |               |               |  |  |
| Operation Temperature | $-40 \sim +85^{\circ}\text{C}$                                  |               |          |               |               |               |  |  |
| Storage Temperature   | -55 ~ +100°C                                                    |               |          |               |               |               |  |  |
| Operating Humidity    | $\leq$ 95% Non-condensing                                       |               |          |               |               |               |  |  |
| Maximum Altitude      | 18000m                                                          |               |          |               |               |               |  |  |
| Maximum Velocity      | 515m/s                                                          |               |          |               |               |               |  |  |
| Maximum Acceleration  | 4G                                                              |               |          |               |               |               |  |  |
| Weight (g)            | 19.3                                                            |               |          |               |               |               |  |  |
| Dimension (LxWxH)     | 71 x 41 x 7mm                                                   |               |          |               |               |               |  |  |

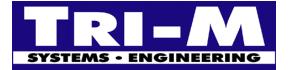

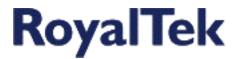

# 7. What are the differences among REB-2000 series?

|                            | REB-2000                        | REB-2100           |  |  |
|----------------------------|---------------------------------|--------------------|--|--|
| Dimension (LxWxH)          | 30 x 30 x 8 mm                  | 40 x 31.5 x 6.5 mm |  |  |
| Connector                  | 12 pin header /Down             |                    |  |  |
| RF Connector               | Female MMCX / UP                |                    |  |  |
| Weight (g)                 | 8.6                             |                    |  |  |
| Channels                   | 12                              |                    |  |  |
| Frequency                  | L1, 1575.42MHz                  |                    |  |  |
| Protocol                   | NMEA 0183 GPGGA, GPRMC, GPGSA,  |                    |  |  |
|                            | GPGSV, GPGLL, GPVTG, 9600,8,N,1 |                    |  |  |
| Voltage                    | 3.3V±10%                        |                    |  |  |
| Maximum current            | 170mA                           |                    |  |  |
| Average current in trickle | 6                               | 5mA                |  |  |
| power mode                 |                                 |                    |  |  |
| Reaquisition time          | 0.1sec.                         |                    |  |  |
| Hot start (average)        | 8sec.                           |                    |  |  |
| Warm start (average)       | 38 sec.                         |                    |  |  |
| Cold start (average)       | 48 sec.                         |                    |  |  |
| Accuracy                   | 25m CEP w/o S.A.                |                    |  |  |
| Differential input         | RTCM 104 DGPS                   |                    |  |  |
| WASS Demodulator           | Yes                             |                    |  |  |
| Interface                  | TTL,9600,8,N,1                  |                    |  |  |
| Update Rate                | 1Hz                             |                    |  |  |
| Trickle power              | 30% duty cycle                  |                    |  |  |
| Operation Temperature      | $-40 \sim +85^{\circ}C$         |                    |  |  |
| Storage Temperature        | $-40 \sim +85^{\circ}C$         |                    |  |  |
| Operating Humidity         | $\leq$ 95% Non-condensing       |                    |  |  |
| Maximum Altitude           | 18000m                          |                    |  |  |
| Maximum Velocity           | 515m/s                          |                    |  |  |
| Maximum Acceleration       |                                 | 4G                 |  |  |

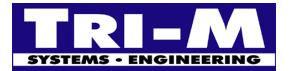

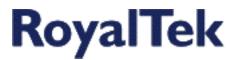

### 8. What kind of antenna can adapt to REB-12R and Reb-2000 series?

#### Ans:

The follows is the active antenna for Reb-12R series.

| Part no.        | Connector<br>type | Cable  | Cable<br>Length | Cable<br>color | Gain      | Current   |
|-----------------|-------------------|--------|-----------------|----------------|-----------|-----------|
| Mighty Mouse    | FME               | RG-174 | 5m              | Black          | 25dB min. | 12mA max. |
| Mighty Mouse II | FME               | RG-174 | 5m              | Black          | 28dB min. | 12mA max. |
| Big Brother     | FME               | RG-174 | 5m              | Black          | 30dB min. | 28mA max. |
| Micro Skymaster | FME               | RG-174 | 3m              | Black          | 24dB min. | 12mA max. |
| Skymaster       | FME               | RG-174 | 5m              | Black          | 27dB min. | 28mA max. |

Note: The FME connector is a universal connector that has adaptors for almost all plugs.

#### 9. Is there any technical specification of the REB-12R?

#### Ans:

Please refer to "REB-12R series operational manual" (Download from http://www.tri-m.com/products/royaltek/manual/reb12r.pdf).

#### 10. Is there any technical specification of REB-2000 series?

Ans:

Please refer to "REB-2000 series operational manual" (Download from http://www.tri-m.com/products/royaltek/manual/reb2000.pdf).

#### 11. Is there any GPS mouse, smart antenna provided with an antenna for portable device use?

#### Ans:

RGM-2100 is a GPS mouse or smart antenna that is combined with GPS engine board and patch antenna.

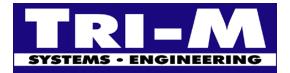

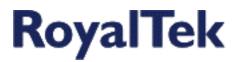

#### 12. How to update software of REB-12R series GPS engine board?

#### Ans:

- 1. Turn off the power.
- 2. Keep the **Select** pin high.
- 3. Turn on the power.
- 4. Run the SiRFProg.exe.
- 5. Select the Target Loader File. Select dltarget.s for REB-12R series.
- 6. Select the Target file that need to be programmed into flash memory. For example: Royaltek.s
- 7. Select the COM port. Keep the Baud rate at 9600 for REB-12R series.
- 8. Leave "Valid Current Target S/W (SiRF Protocol), Update Boot S/W, GPS2, Load Target Only" check box unasserted for Reb-12R series.
- 9. Click Upload to begin programming flash memory.
- 10. After finish uploading, turn off the power. Keep the **Select** pin open and turn on power. It will run the new program uploaded into flash memory.

#### 13. How to update software of REB-2000 series?

Ans:

- 1. Turn off the power.
- 2. Keep the **Boot** pin high.
- 3. Turn on the power.
- 4. Run the SiRFProg.exe.
- 5. Select the Target Loader File. Select dlgsp2.bin for REB-2100.
- 6. Select the Target file that need to be programmed into flash memory. For example: Royaltek.s
- 7. Select the COM port. Keep the Baud rate at 19200 for REB-2000 series.
- 8. Please assert the GPS2 check box.
- 9. Click Upload to begin programming flash memory.
- 10. After finish uploading, turn off the power. Keep the **Boot pin** open and turn on power. It will run the new program uploaded into flash memory.

#### 14. How to update software of Sapphire?

Ans:

- 1. Run SiRFDemo.exe.
- 2. Select "Action/Synchronize protocol and Baud rate" from menu. Wait for SiRFDemo.exe receives messages.
- 3. Select "Poll/Clock status" from menu. Sapphire will stop output messages and wait for new program.
- 4. Close SiRFDemo.exe
- 5. Run SiRFProg.exe
- 6. Select the Target Loader File. Select dlgsp2.bin for REB-2100.
- 7. Select the Target file that need to be programmed into flash memory. For example: Royaltek.s
- 8. Select the correct COM port. Keep the Baud rate at 19200 for REB-2000 series.
- 9. Please assert the GPS2 check box.
- 10. Click "Upload" to begin programming flash memory.
- 11. After finish uploading, turn off the power. It will run the new program uploaded into flash memory.

Free Manuals Download Website <u>http://myh66.com</u> <u>http://usermanuals.us</u> <u>http://www.somanuals.com</u> <u>http://www.4manuals.cc</u> <u>http://www.4manuals.cc</u> <u>http://www.4manuals.cc</u> <u>http://www.4manuals.com</u> <u>http://www.404manual.com</u> <u>http://www.luxmanual.com</u> <u>http://aubethermostatmanual.com</u> Golf course search by state

http://golfingnear.com Email search by domain

http://emailbydomain.com Auto manuals search

http://auto.somanuals.com TV manuals search

http://tv.somanuals.com